## **Scan med SafeQ Scan**

## **Sådan scanner du tekster ind til ordblinde elever**

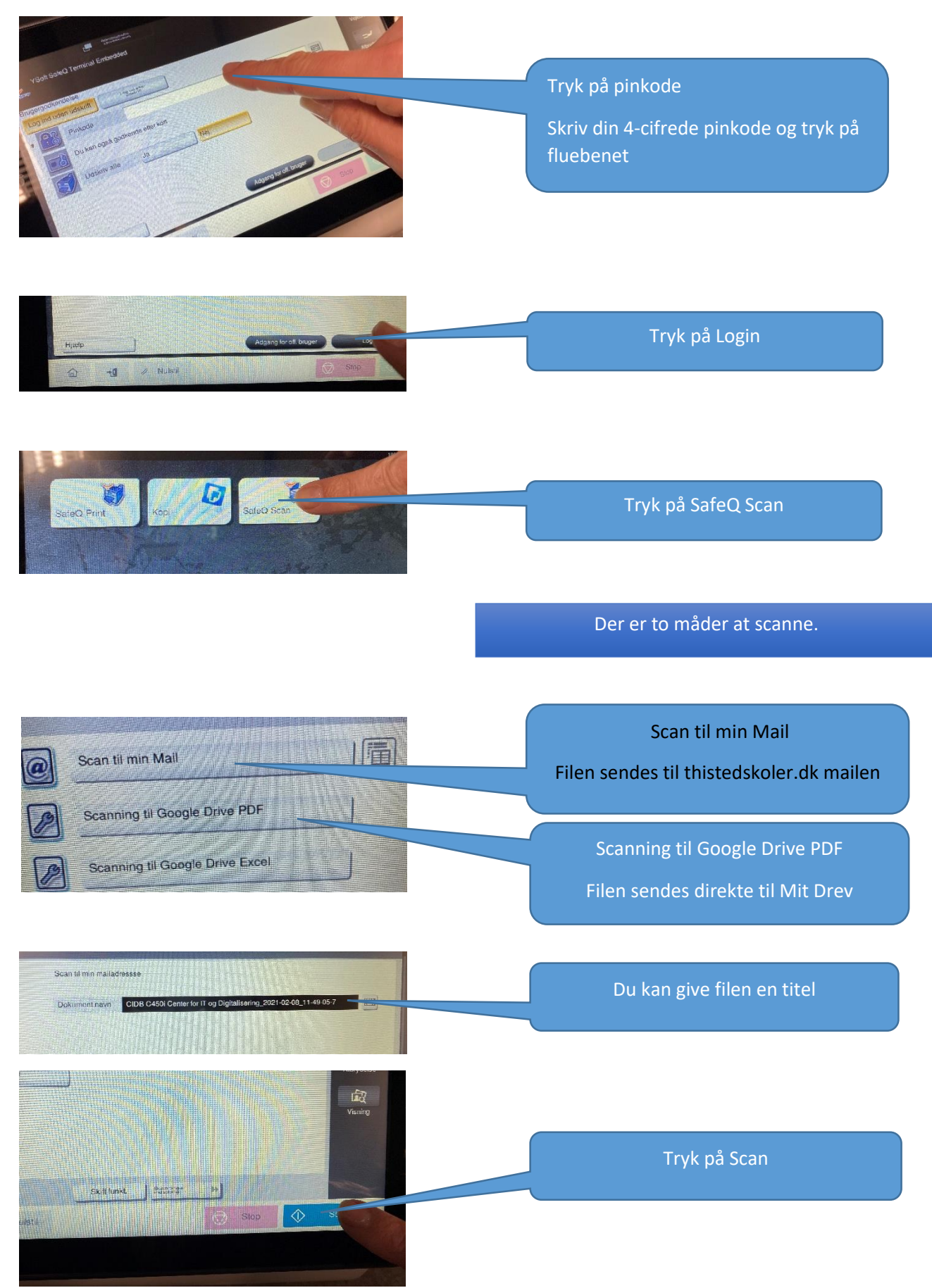

Kompetencecenter for læsning and a strukture and a strukture and a strukture and a strukture and Marts 2021

## Opgaver **og Katrine og** Lydbøger **og** Test og prøver og BA Unilogin Gmail Bill Du kan nu finde din indscannede fil i din gmail (@thistedskoler.dk). G Google **Man Aula** @ thistednet @ fagbog.gyldendaf.d. 1 til This...  $\odot$ Søg i mails og chatsamtaler Klik på PDF-filen i mailen fra "mig".  $\mathbf{C}$  $\left\vert \mathbf{H}\right\vert$   $\sim$ Dit scannede dokum 編集 mig **Li** test pdf i. mig Dit scannede dokument - D **R** test.pdf sk i Film i Opgaver i Katrine i Lydbøger i Test og prøver de BA Unilogin  $A +$ Tryk på Google ikonet og vælg den mappe du vil gemme filen i.Føj til Mit drev

Sådan finder du din fil, hvis du valgte at scanne til din mail

## Hvis du skal scanne flere sider på glaspladen (fx fra en bog).

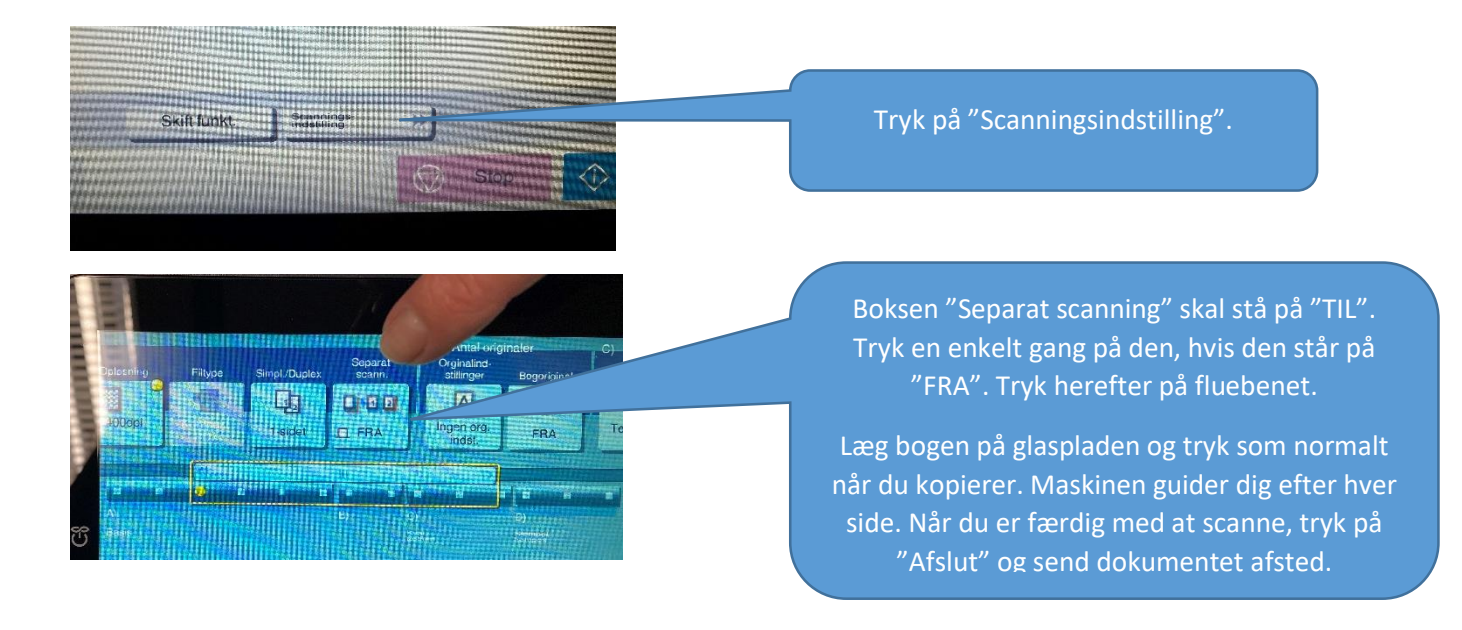